1. Abra el siguiente enlace únicamente en GOOGLE CHROME

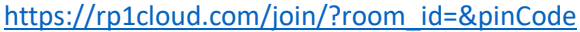

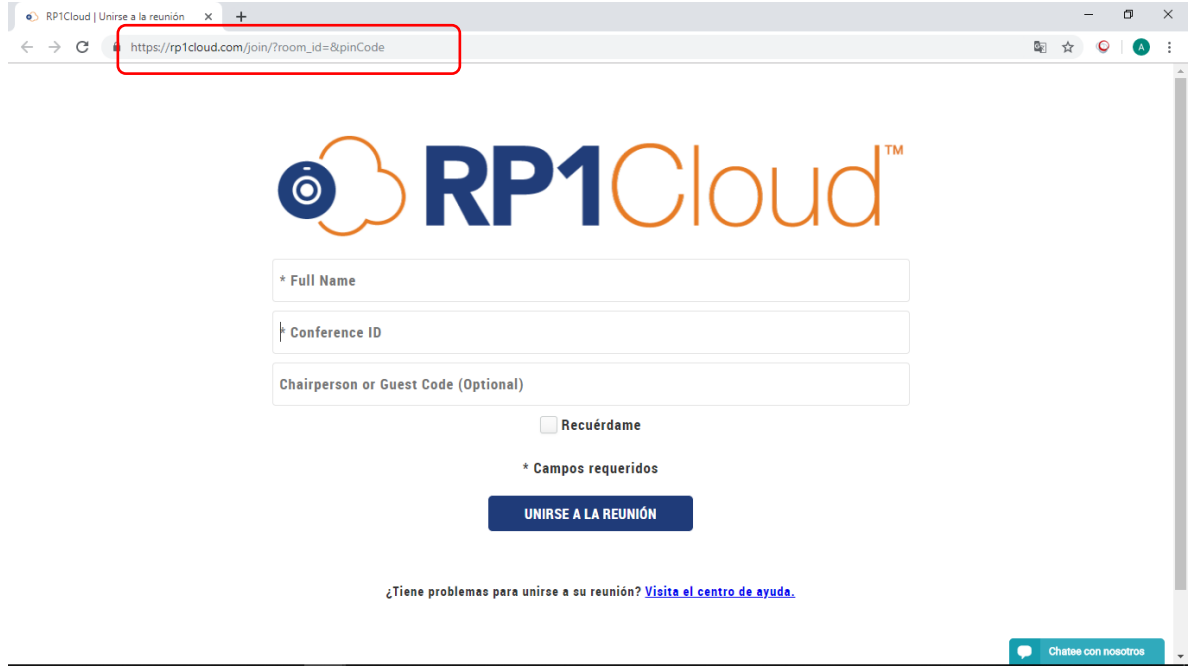

2. Ingrese el nombre del sitio de donde se está conectando y el número de ID indicado por la mesa de ayuda del CENDOJ. (los datos ingresados en la imagen son a modo de ejemplo).

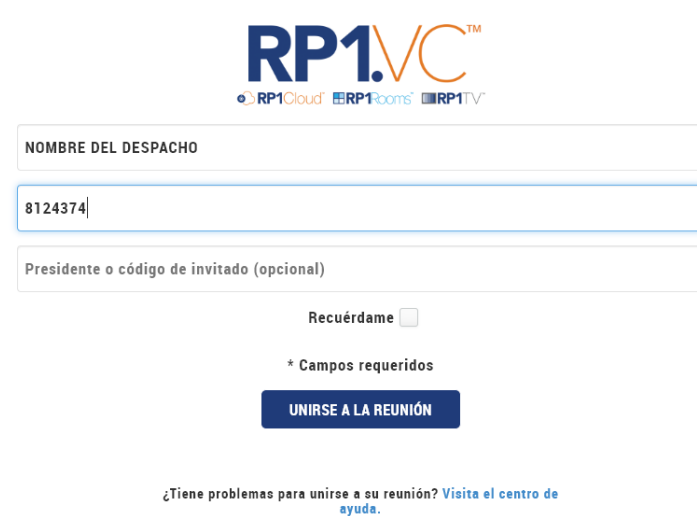

3. Clic en unirse a la reunión o Joing meeting

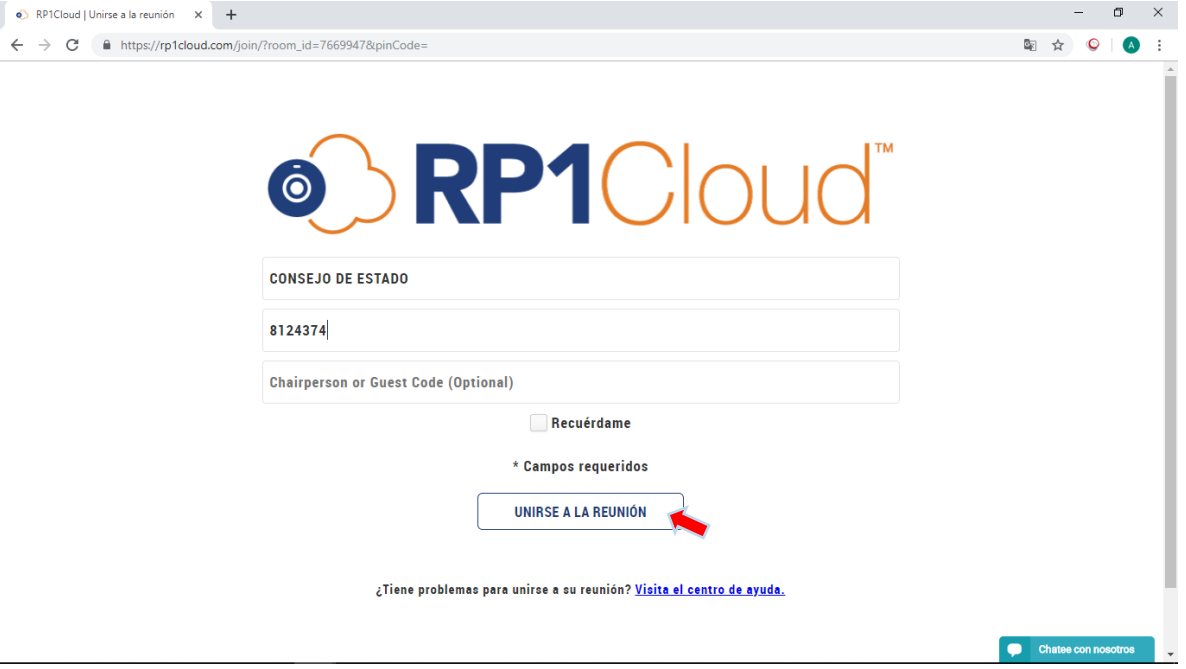

4. Clic en el centro de la pantalla - icono azul.

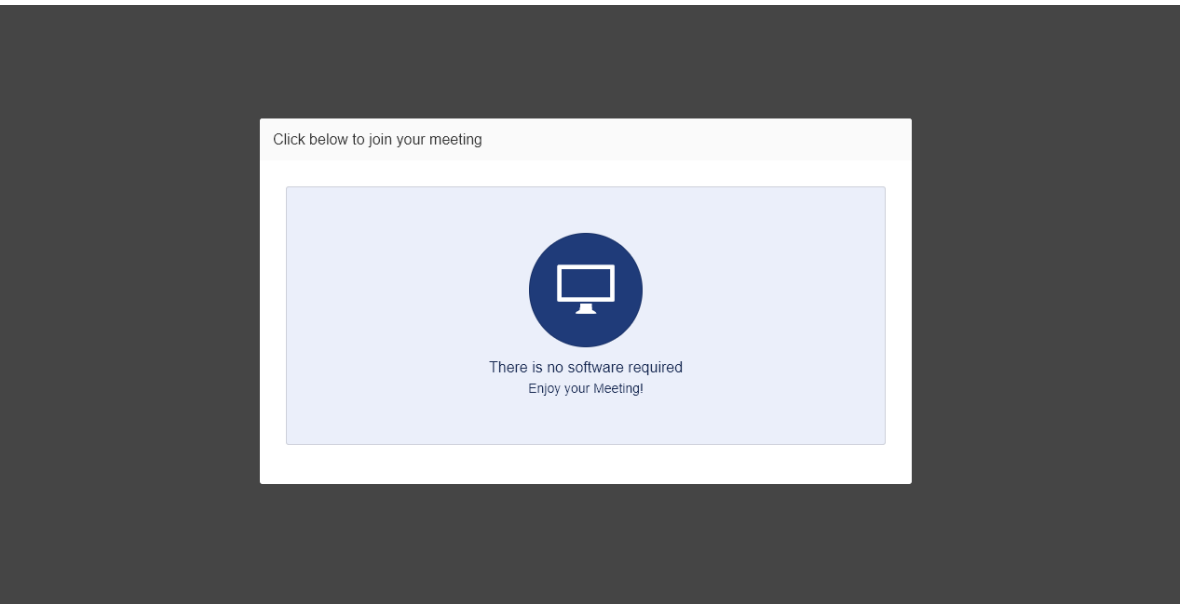

5. Y listo ya puede disfrutar de su videoconferencia.

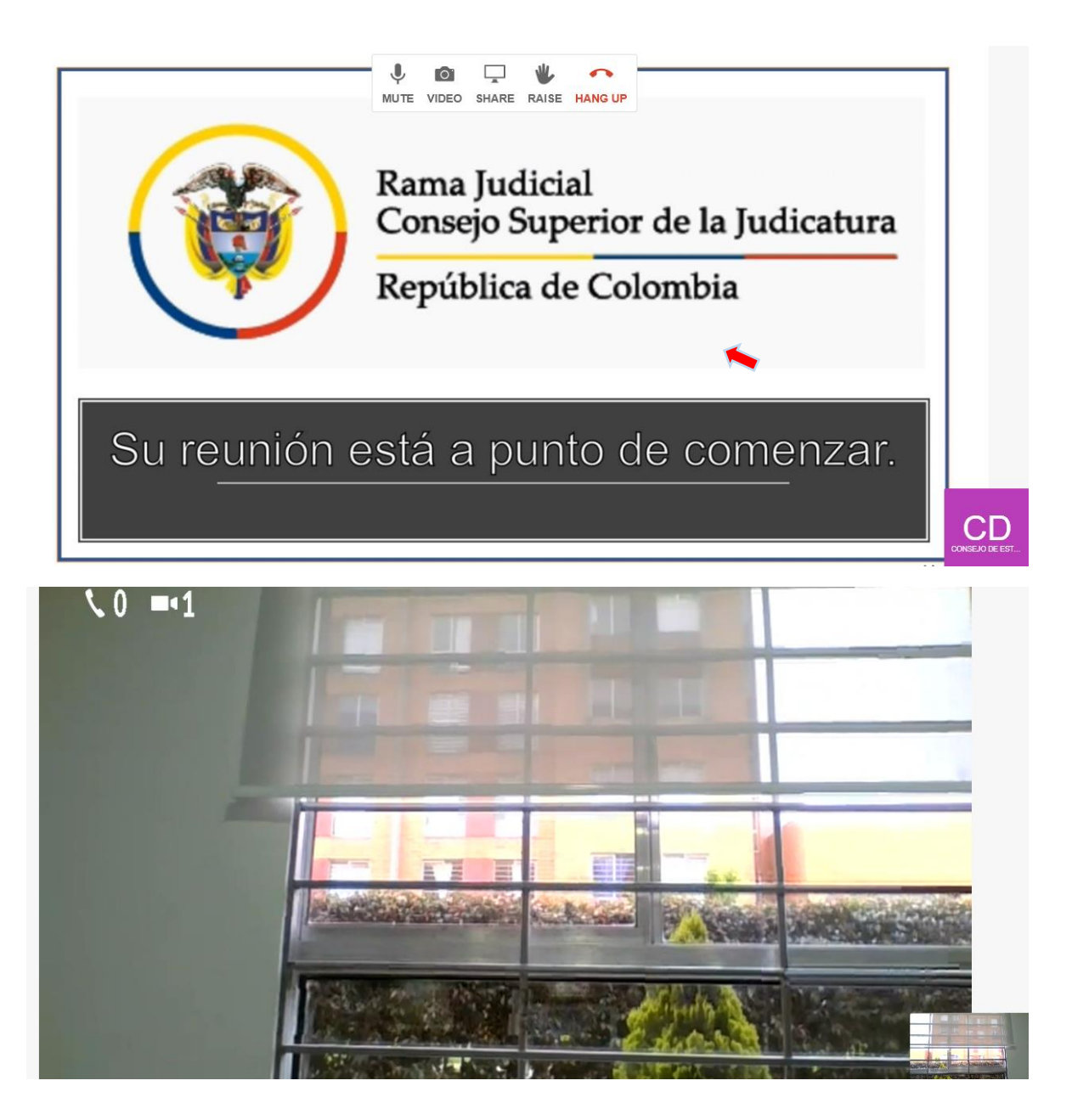